**Betrifft folgende Geräte :** PAXD ; PAXH ; PAXP ; PAXS

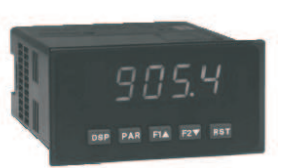

Um bei einer der obengenannten Digitalanzeige der PAX-Serie eine Skalierung des Eingangs- bzw. Messsignals durchzuführen gibt es zwei Methoden :

- Die Skalierung durch Eingabe der Werte durch die Tastatur (Key-Methode)

- Die Skalierung durch Anlegen der Messsignale (Apply - Methode)

#### **Key- Methode**

Diese Methode sollte gewählt werden wenn die Werte der Messgrösse genau bekannt sind oder es nicht möglich ist die zu skalierenden Messsignale zu erzeugen.

Hierzu gehen Sie wie folgt vor:

Drücken Sie die  $[PAR]$  Taste. Es erscheint die Meldung  $Pr a$  im Wechsel mit  $\overline{MB}$ 

Drücken Sie die **F14** Taste. Es erscheint die Meldung  $\mathbf{I} \cdot \mathbf{I} \cdot \mathbf{I} \cdot \mathbf{P}$ .

Drücken Sie die <sup>(PAR)</sup> Taste. Es erscheint die Meldung *r RΠSE* .Wählen Sie nun mit den F<sup>ra</sup> F<sup>asy</sup> Tasten das gewünschte Messignal aus.Beim PAXP z.B. *füll* für ein 0 -10 Volt Eingangssignal eines Druckgebers.

Drücken Sie die <sup>(PAR)</sup> Taste. Es er<u>sch</u>eint die Meldung *dEEPL*. Wählen Sie nun die gewünschte Anzahl der Nachkommastellen aus. (mit den [H▲Frav] Tasten)

Drücken Sie die **PAR** Taste. Es erscheint die Meldung  $round$ . Wählen Sie nun die Art der Anzeigenrundung aus.  $(mit den$  FIA F<sub>2</sub> $\overline{r}$  Tasten)

Drücken Sie die <sup>(PAR)</sup> Taste. Es erscheint die Meldung F IL Lr . Wählen Sie nun wie stark die Anzeige des Eingangsignals bedämpft werden soll. (mit den [FIA] Fzv] Tasten)

Drücken Sie die (PAR) Taste. Es erscheint die Meldung **b Rnd** Wählen Sie nun die Höhe der zu bedämpfenden Signalschwankung. (mit den [FIA] F2V Tasten)

Drücken Sie die <sup>[PAR]</sup> Taste. Es erscheint die Meldung PŁ5 . Wählen Sie nun die Anzahl der Skalierungspunkte. Bei einer linearen Messgrösse werden nur 2 Skalierpunkte benötigt. ( Anfangs- und Endwert ).  $(mit den$  FA F<sub>2</sub> $\overline{\bullet}$  Tasten)

Drücken Sie die <sup>[PAR]</sup> Taste. Es erscheint die Meldung **5 LYLE**. Wählen Sie nun die gewünschte Skalierungsart  $FEY$  (mit den  $FA \rvert F2 \rvert$  Tasten)

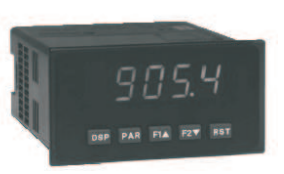

Drücken Sie die <sup>(PAR)</sup> Taste. Es erscheint die Meldung *IRP 1* Aun geben Sie den ersten Wert der Messgrösse ein .Hierzu verwenden Sie auch die FA F2 Tasten.( Durch gleichzeitiges drücken der FRST) Taste können grössere Schritte zur Werteändung vorgenommen werden.

Drücken Sie die (PAR) Taste. Es erscheint die Meldung **d5<sup>p</sup> i**n Nun geben Sie den gewünschten Anzeigewert für die im Schritt vorher eingegebene Messgrösse ein. Hierzu verwenden Sie auch die FA For Tasten. (Durch gleichzeitiges drücken der FRST) Taste können grössere Schritte zur Werteändung vorgenommen werden.

Drücken Sie die (PAR) Taste. Es erscheint die Meldung *IRP 2* Aun geben Sie den zweiten Wert der Messgrösse ein .Hierzu verwenden Sie auch die FA F<sub>2</sub> Tasten.( Durch gleichzeitiges drücken der FRST) Taste können grössere Schritte zur Werteändung vorgenommen werden.

Drücken Sie die (PAR) Taste. Es erscheint die Meldung d5P 2 .Nun geben Sie den gewünschten Anzeigewert für die im Schritt vorher eingegebene Messgrösse ein. Hierzu verwenden Sie auch die FA Fay Tasten. (Durch gleichzeitiges drücken der FBST) Taste können grössere Schritte zur Werteändung vorgenommen werden.

( Je nach der ausgewählten Anzahl von Skalierungspunkten bei PŁ5 setzt sich jetzt diese Eingabereihe mit weiteren Wertepaaren fort. )

Drücken Sie die  $[PAR]$  Taste. Es erscheint die Meldung  $P \cdot a$  im Wechsel mit  $\overline{AB}$ .

Drücken Sie die **PAR** Taste. Es erscheint die Meldung End .Die Programmierung ist gespeichert und beendet

### **Beispiel zur Wertepaareingabe :**

Bei einem PAXP an dem ein linearer Drucksensor mit 4-20 mA Signalausgang angeschlossen ist ,soll eine Anzeige von 0.0 - 100.0 bar erfolgen. Dazu werden folgende Wertepaare eingeben:

 $IIP$   $I = 4.000$  $dSP$   $l = 0.0$ 

und

 $IIP$   $Z = 20.000$  $d5P$   $\bar{z}$  = 100.0

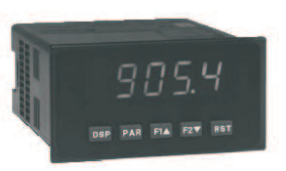

### **Apply- Methode**

Diese Methode sollte bevorzugt gewählt werden, da sie die beste Anpassung der Anzeigewerte an die Messsignale bzw. an die Maschinenzustände bietet. Vorallem bei der Skalierung von DMS / Waagen findet diese Methode ihre Anwendung.

Gehen Sie dabei wie folgt vor :

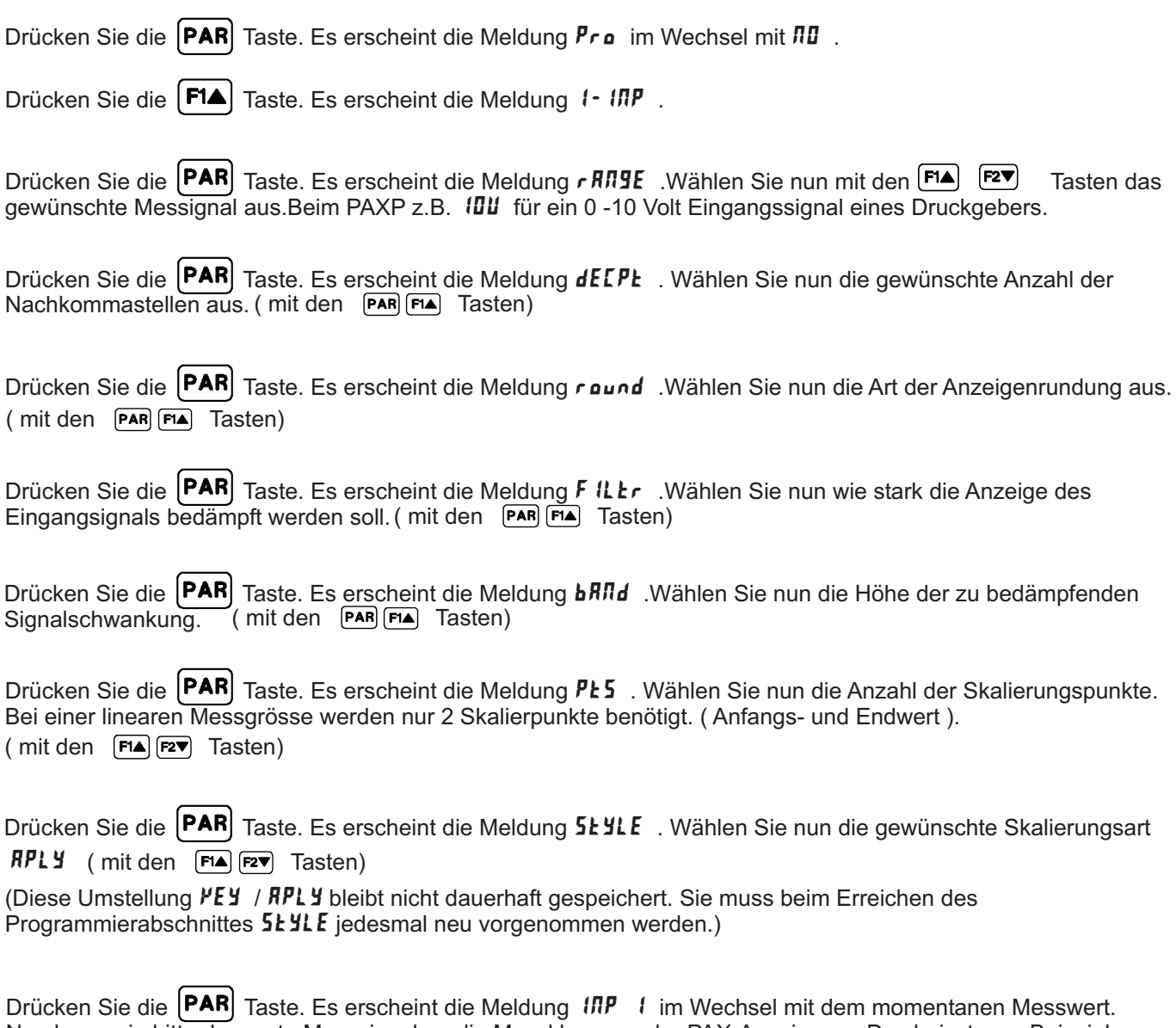

Nun legen sie bitte das erste Messsignal an die Messklemmen der PAX-Anzeige an. Das heisst zum Beispiel bei einem PAXS sollte die angeschlossene Wägezelle nur die leere Waage messen . Oder bei einem PAXP mit angeschlossenem Durchflusssensor sollte nun die minimale Durchflussmenge erreicht

sein.

Dieser Zustand sollte einige Zeit bestehen , bis das Messsignal konstant ansteht.

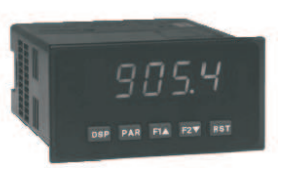

Drücken Sie die <sup>(PAR)</sup> Taste. Es erscheint die Meldung **d5P** 1 Nun geben Sie den gewünschten Anzeigewert für die im Schritt vorher angelegten Messgrösse ein.

Hierzu verwenden Sie auch die FA F<sub>a</sub> Tasten. Durch gleichzeitiges drücken der FRST Taste können grössere Schritte zur Werteändung vorgenommen werden.

Drücken Sie die (PAR) Taste. Es erscheint die Meldung *IRP 2* im Wechsel mit dem momentanen Messwert. Nun legen sie bitte das zweite Messsignal an die Messklemmen der PAX-Anzeige an. Das heisst zum Beispiel bei einem PAXS sollte die angeschlossene Wägezelle nun die Waage mit einem aufgelegtem Gewicht messen . Oder bei einem PAXP mit angeschlossenem Durchflusssensor sollte nun die maximale Durchflussmenge erreicht sein.

Dieser Zustand sollte einige Zeit bestehen , bis das Messsignal konstant ansteht.

Drücken Sie die (PAR) Taste. Es erscheint die Meldung d5P z .Nun geben Sie den gewünschten Anzeigewert für die im Schritt vorher eingegebene Messgrösse ein.

Hierzu verwenden Sie auch die FA Fay Tasten. (Durch gleichzeitiges drücken der FAST) Taste können grössere Schritte zur Werteändung vorgenommen werden.

( Je nach der ausgewählten Anzahl von Skalierungspunkten bei  $\bar{P}$ Ł 5 setzt sich jetzt diese Eingabereihe mit weiteren Wertepaaren fort. )

Drücken Sie die **PAR** Taste. Es erscheint die Meldung  $P \cdot a$  im Wechsel mit  $\Pi \mathbf{D}$ .

Drücken Sie die **PAR** Taste. Es erscheint die Meldung  $\epsilon \cdot d$ . Die Programmierung ist gespeichert und beendet

**Wenn noch Fragen oder Unklarheiten bestehen , dann kontaktieren Sie bitte unseren Technischen Support unter :**

**Tel.: 06722/996511**

**oder**

**cs@wachendorff.de**